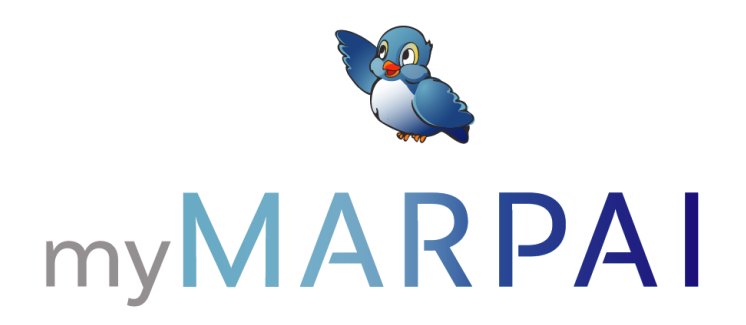

# **Provider Web Portal User Guide**

The myMarpai web portal from Marpai Health allows you to easily manage your patient's health plan coverage.

Quickly reference the functionality of the portal with this Provider Web Portal User Guide to take advantage of all its enhanced features.

## **DASHBOARD**

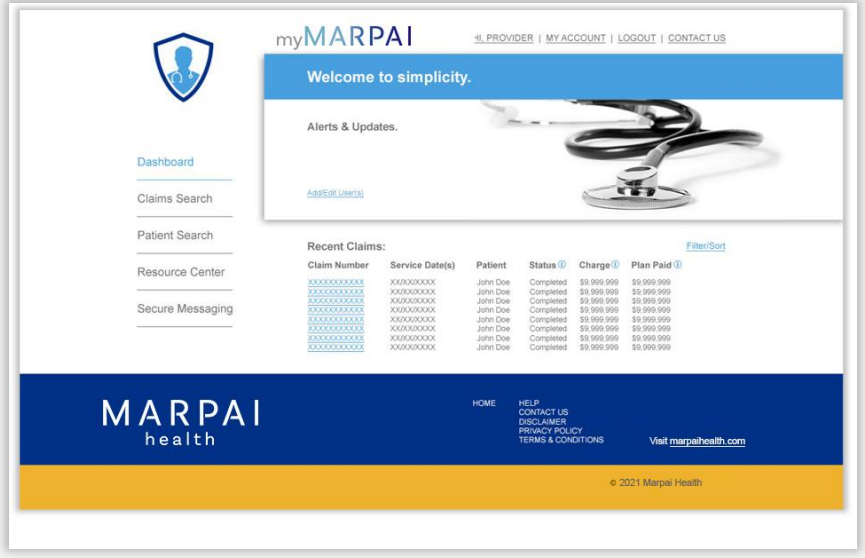

## **CLAIMS SEARCH**

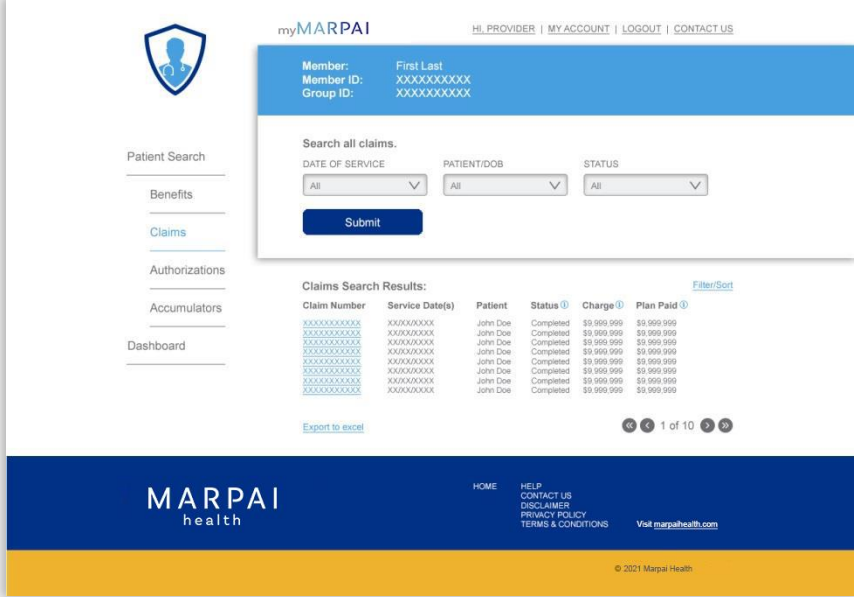

#### **Menu bar.**

Quickly access various portal functions including claim search, patient search, resource center, and secure messaging.

#### **Alerts and updates.**

View all notifications sent by Marpai Health.

#### **Add/edit user link.**

Add new users or edit existing users information.

#### **Recent claims.**

Find recent claims and a summary of related information including service date, patient, status, charge, and plan paid.

#### **Accessible.**

The dashboard is conveniently accessible from any page of the portal in the left-hand menu bar.

#### **Check status.**

Conveniently search for claims by date of service, status, or claim number.

#### **View results.**

Search results will include claim number, service date, patient, claim status, charge, and plan paid.

#### **Export.**

Claim search results can be exported to an Excel document by clicking the link at the bottom of the page.

## **PATIENT SEARCH**

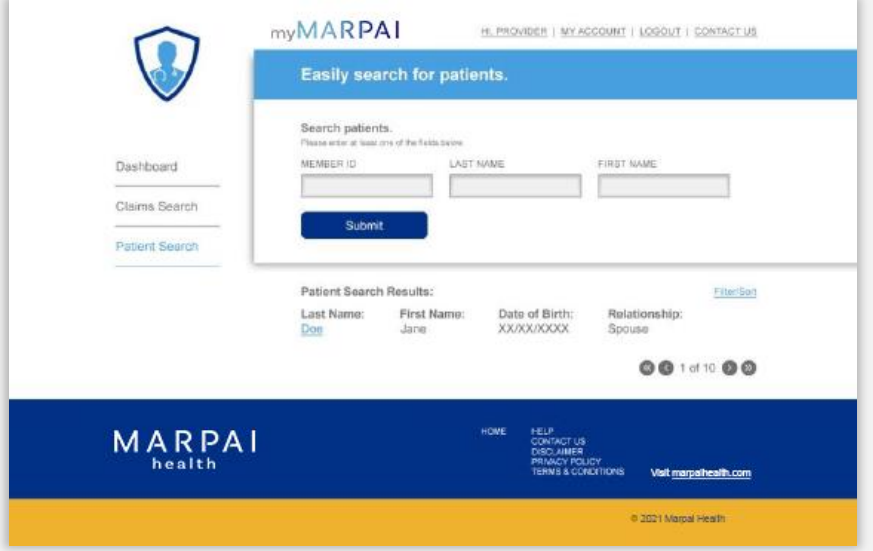

### **Search for patients.**

Easily search for patients by either first or last name or by the member ID number.

#### **View results.**

Search results will include the patient's first and last name, date of birth, and relationship to patient.

#### **Patient details.**

By clicking on the patient, you can view the details page where you can access the patient's benefits, claims, authorizations, and accumulators.

## **PATIENT DETAILS**

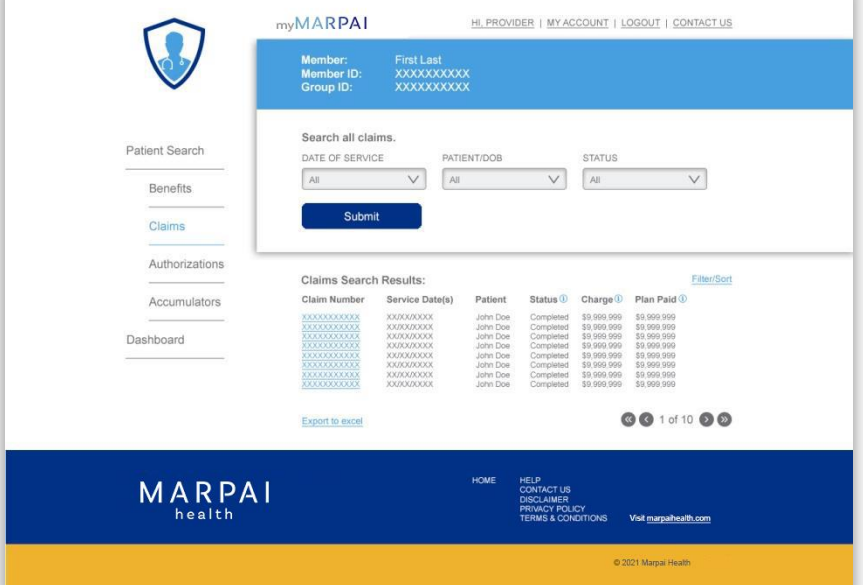

#### **Benefits.**

Find all the information you need about the patient's benefits. Retrieve summary of benefits, plan documents, and more.

#### **Claims.**

Search the patient's claims by date of service, patient/DOB, and status. Results include the claim number, service dates, claim status, type, charge, plan paid, and can be exported to Excel.

#### **Claims summary.**

The summary page includes service dates, network indicator, diagnosis, procedure, description of service, and bill details. Easily download explanation of benefits.

#### **Authorizations.**

Search patient authorizations by first name to see the authorization number, procedure, and status.

#### **Accumulators.**

Search accumulators by patient, type and year to show in network and out of network costs and number of visit limitations.

## **myMARPAI**

## **RESOURCE CENTER**

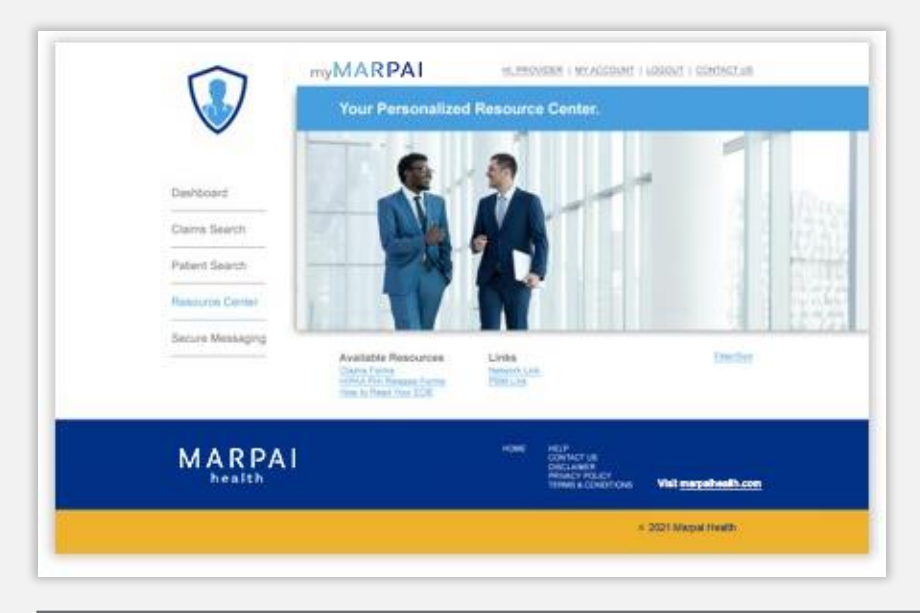

#### **Access information.**

Find claims forms, HIPAA PHI release forms along with valuable links and other important resources.

## **SECURE MESSAGING**

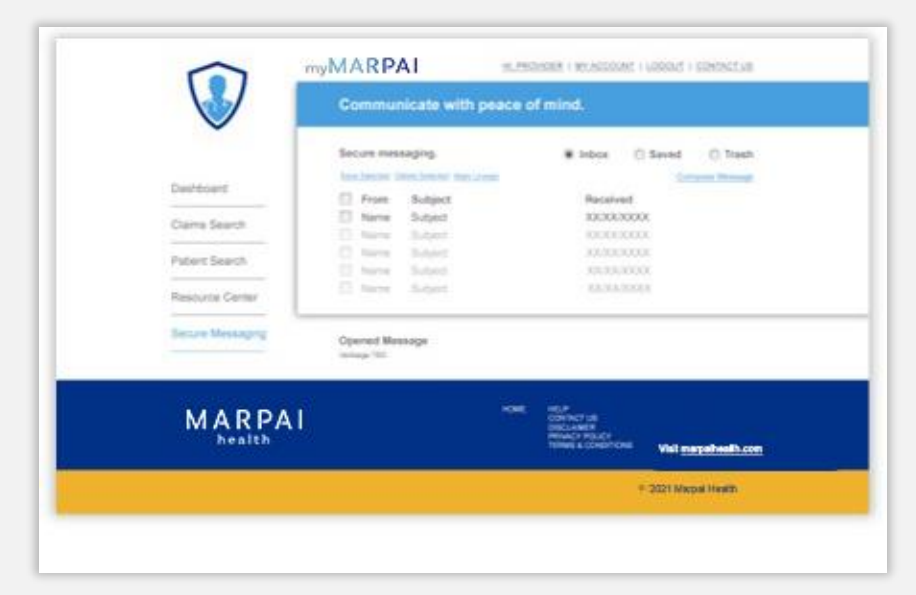

#### **Contact us.**

Communicate with ease via our secure messaging platform. Compose and retrieve messages by sender, subject, and date received. Save and mark messages as read.